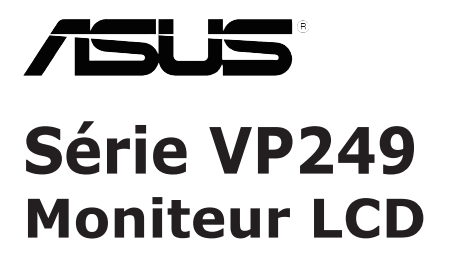

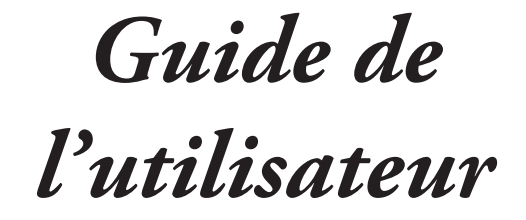

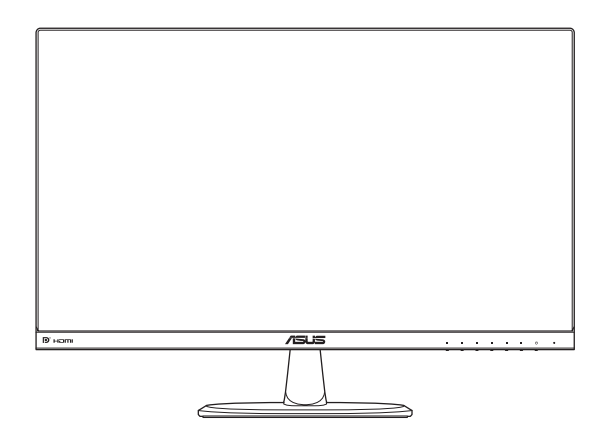

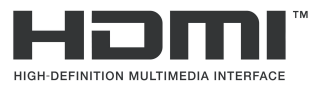

Première édition Avril 2017

#### **Copyright © 2017 ASUSTeK COMPUTER INC. Tous droits réservés.**

Aucune partie de cette publication ne peut être reproduite, transmise, transcrite, stockée dans un système d'interrogation ou traduite dans une langue quelconque sous quelque forme et par quelque moyen que ce soit sans l'autorisation écrite de ASUSTeK COMPUTER INC. ("ASUS").

La garantie du produit ou service ne sera pas prolongée si : (1) le produit a été réparé, modifié ou altéré, sauf si les réparations, modifications ou altérations ont été autorisées par écrit par ASUS; ou (2) si le numéro de série du produit a été effacé ou n'est plus lisible.

ASUS FOURNIT CE MANUEL TEL QUEL SANS GARANTIE QUELLE QU'ELLE SOIT, EXPRESSE OU IMPLICITE, Y COMPRIS SANS LIMITATION, TOUTE GARANTIE OU CONDITION IMPLICITE DE QUALITE MARCHANDE OU DE COMPATIBILITE A DES FINS PARTICULIERES. EN AUCUN CAS ASUS, SES DIRECTEURS, MEMBRES DE LA DIRECTION, EMPLOYÉS OU AGENTS NE SAURAIENT ÊTRE TENUS POUR RESPONSABLES DE DOMMAGES INDIRECTS, SPÉCIAUX, CIRCONSTANCIELS OU CONSÉQUENTS (Y COMPRIS LES DOMMAGES POUR PERTES DE PROFIT, PERTE D'UTILISATION, D'INSTALLATION OU D'ÉQUIPEMENT, ARRÊT D'ACTIVITÉ ET SIMILAIRE), MÊME SI<br>ASUS A ÉTÉ AVISÉ DE LA POSSIBILITÉ DE TELS DOMMAGES DÉCOULANT DE TOUT DÉFAUT OU<br>TOUTE ERREUR CONTENU DANS LE PRÉSENT MANUEL OU PRODUIT.

LES SPÉCIFICATIONS ET LES INFORMATIONS CONTENUES DANS LE PRÉSENT MANUEL SONT FOURNIS A TITRE D'INFORMATION UNIQUEMENT ET SONT SOUS RÉSERVE DE CHANGEMENT A TOUT MOMENT SANS PRÉAVIS ET NE DOIVENT PAS ÊTRE INTERPRÉTÉES COMME UN ENGAGEMENT DE LA PART D'ASUS. ASUS N'ENDOSSE AUCUNE RESPONSABILITÉ OU ENGAGEMENT POUR DES ERREURS OU DES INEXACTITUDES QUI PEUVENT APPARAITRE DANS LE PRÉSENT MANUEL, Y COMPRIS LES PRODUITS ET LOGICIELS QUI Y SONT DÉCRITS.

Les noms de produits et raisons sociales qui apparaissent dans le présent manuel peuvent ou non être des marques commerciales ou droits d'auteurs enregistrés de leurs sociétés respectives et ne sont utilisés qu'à titre d'identification et d'explication et au bénéfice de leurs propriétaires, sans intention de contrevenance.

# Table des matières

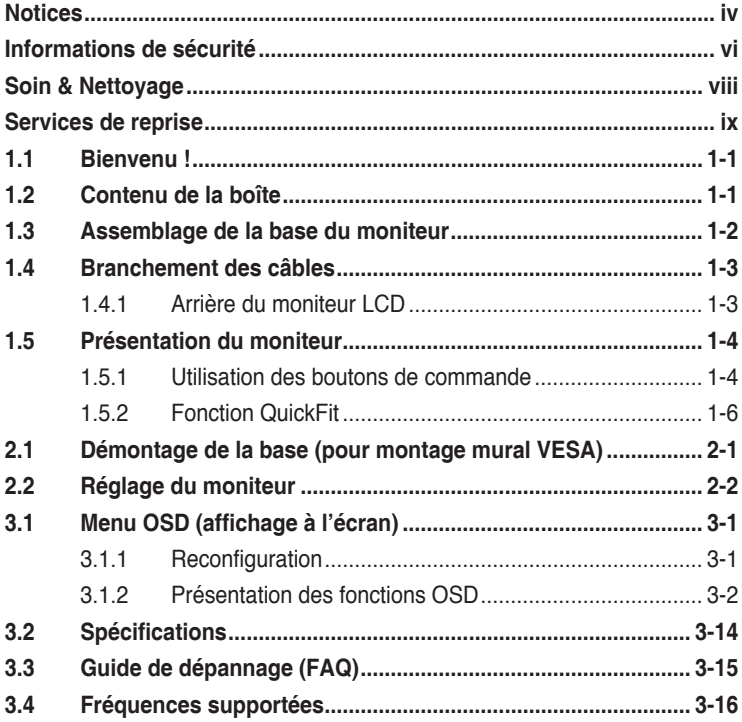

## <span id="page-3-0"></span>**Notices**

### **Federal Communications Commission Statement**

This device complies with Part 15 of the FCC Rules. Operation is subject to the following two conditions:

- This device may not cause harmful interference, and
- This device must accept any interference received including interference that may cause undesired operation.

This equipment has been tested and found to comply with the limits for a Class B digital device, pursuant to Part 15 of the FCC Rules. These limits are designed to provide reasonable protection against harmful interference in a residential installation. This equipment generates, uses and can radiate radio frequency energy and, if not installed and used in accordance with manufacturer's instructions, may cause harmful interference to radio communications. However, there is no guarantee that interference will not occur in a particular installation. If this equipment does cause harmful interference to radio or television reception, which can be determined by turning the equipment off and on, the user is encouraged to try to correct the interference by one or more of the following measures:

- Reorient or relocate the receiving antenna.
- Increase the separation between the equipment and receiver.
- Connect the equipment to an outlet on a circuit different from that to which the receiver is connected.
- Consult the dealer or an experienced radio/TV technician for help.

This product implements power management functionality. In case of no signal input after 10 seconds, the product automatically goes to sleep/ standby mode.

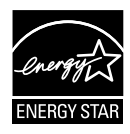

As an Energy Star® Partner, our company has determined that this product meets the Energy Star® guidelines for energy efficiency.

### **Canadian Department of Communications Statement**

This digital apparatus does not exceed the Class B limits for radio noise emissions from digital apparatus set out in the Radio Interference Regulations of the Canadian Department of Communications.

This class B digital apparatus complies with Canadian ICES-003.

### **AEEE Yönetmeliine Uygundur**

### **Informations TCO**

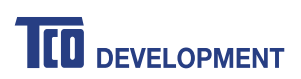

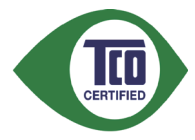

#### **Félicitations !**

**Ce produit est certifié TCO — pour l'informatique durable**

TCO est une certification de durabilité tierce internationale pour les produits informatiques. TCO garantit que la fabrication, l'utilisation et le recyclage des produits informatiques reflètent la responsabilité environnementale, sociale et économique. Tous les modèles de produits certifiés TCO sont vérifiés par un laboratoire de tests indépendant accrédité.

Ce produit a été vérifié et répond a tous les critères de la certification TCO, notamment :

- **• Responsabilité sociale des entreprises** : Production socialement responsable - conditions de travail et droit du travail dans le pays de fabrication.
- **• Efficacité énergétique** : Efficacité énergétique du produit et de l'alimentation électrique. Compatible Energy Star, le cas échéant.
- **• Système de management environnemental** : Le fabricant doit être certifié conformément à ISO 14001 ou EMAS.
- **• Réduction des substances dangereuses** : Limitations sur le cadmium, le mercure, le plomb et le chrome hexavalent, y compris des exigences pour les produits sans mercure, les substances halogénées et les retardateurs de flamme dangereux.
- **• Conception pour le recyclage** : Codage des plastiques pour un recyclage facile. Limitation du nombre de plastiques différents utilisés.
- **• Durée de vie des produits, reprise des produits** : Garantie des produits d'un an au minimum. Disponibilité des pièces de rechange de trois ans au minimum. Reprise des produits.
- **• Emballage** : Limitations sur les substances dangereuses dans l'emballage des produits. Emballage préparé pour le recyclage.
- **• Conception ergonomique et axée sur les utilisateurs** : Ergonomie visuelle dans les produits avec un écran. Capacité de réglage pour le confort des utilisateurs (écrans, casques) Protection des performances acoustiques contre les pics sonores (casques) et le bruit des ventilateurs (projecteurs, ordinateurs) Clavier à la conception ergonomique (ordinateurs portables).
- **• Sécurité électrique, Tests tiers d'émissions électromagnétiques minimales** : Tous les modèles de produits certifiés ont été testés dans un laboratoire indépendant accrédité.

<span id="page-5-0"></span>Un ensemble de critères détaillés est disponible en téléchargement à l'adresse [www.tcodevelopment.com](http://tcodevelopment.com/), où vous trouverez également une base de données interrogeable de tous les produits informatiques certifiés TCO.

TCO Development, l'organisation sur laquelle s'appuie la certification TCO, est un pilote international dans le champ de l'informatique durable depuis 20 ans. Les critères de la certification TCO sont développés en collaboration avec des scientifiques, des experts, des utilisateurs et des fabricants. Des organisations du monde entier s'appuient sur la certification TCO en tant qu'outil leur permettant d'atteindre leurs objectifs d'informatique durable. Nous appartenons à TCO, une organisation à but non lucratif représentant les employés de bureau. Le siège de TCO Development se situe à Stockholm, en Suède. L'organisation a une présence régionale en Amérique du Nord et en Asie.

Pour plus d'informations, veuillez vous rendre sur le site [www.](http://tcodevelopment.com/) [tcodevelopment.com](http://tcodevelopment.com/).

## **Informations de sécurité**

- Avant d'installer le moniteur, lisez attentivement toute la documentation qui accompagne la boîte.
- Pour réduire le risque d'incendie ou de choc électrique, n'exposez jamais le moniteur à la pluie ou à l'humidité.
- N'essayez jamais d'ouvrir le boîtier du moniteur. Les hautes tensions dangereuses à l'intérieur du moniteur peuvent entraîner de graves blessures corporelles.
- Si l'alimentation électrique est endommagée, n'essayez pas de la réparer vous-même. Contactez un technicien de réparation qualifié ou un revendeur.
- Avant d'utiliser le produit, assurez-vous que tous les câbles sont bien connectés et que les câbles électriques ne sont pas endommagés. Si vous décelez le moindre dommage, contactez immédiatement votre revendeur.
- Les fentes et les ouvertures à l'arrière ou sur le dessus du boîtier sont prévues pour la ventilation. Ne bloquez pas ces fentes. Ne placez jamais ce produit à proximité ou au-dessus d'un radiateur ou d'un chauffage à moins d'une ventilation appropriée.
- Le moniteur ne doit être utilisé qu'avec le type d'alimentation indiqué sur l'étiquette. Si vous n'êtes pas sûr(e) du type d'alimentation électrique chez vous, consultez votre revendeur ou votre fournisseur local.
- Utilisez la prise électrique appropriée qui est conforme aux normes électriques locales.
- Ne surchargez pas les barrettes de branchements et les rallonges électriques. Une surcharge peut poser un risque d'incendie et/ou d'électrocution.
- Évitez la poussière, l'humidité et les températures extrêmes. Ne placez pas le moniteur dans une zone qui pourrait devenir humide. Placez le moniteur sur une surface stable.
- Débranchez l'appareil pendant un orage ou s'il ne va pas être utilisé pendant une période prolongée. Ceci protégera le moniteur contre les dommages liés aux surtensions.
- N'insérez jamais des objets et ne renversez jamais du liquide dans les fentes du boîtier du moniteur.
- Pour assurer un fonctionnement satisfaisant, n'utilisez le moniteur qu'avec des ordinateurs listés UL qui possèdent des réceptacles configurés appropriés marqués entre 100-240 V CA.
- La prise de courant doit être installée près de l'appareil et doit être facilement accessible.
- Si vous rencontrez des problèmes techniques avec le moniteur, contactez un technicien de réparation qualifié ou votre revendeur.
- Ce produit peut contenir des produits chimiques reconnus par l'État de Californie pour causer des cancers, des malformations congénitales ou d'autres problèmes d'ordre reproductif. Lavez-vous les mains après manipulation.
- Ce produit est conforme aux « Règles (de gestion) indiennes sur les déchets électroniques 2016 » et interdit l'utilisation de plomb, de mercure, de chrome hexavalent, de polybromobiphényles (PBB) ou de polybromodiphényléthers (PBDE) dans des concentrations dépassant 0,1 % en poids dans les matériaux homogènes et 0,01 % en poids dans les matériaux homogènes pour le cadmium, en dehors des exceptions prévues par l'Annexe II des Règles.

## <span id="page-7-0"></span>**Soin & Nettoyage**

- Avant de soulever ou de déplacer votre moniteur, il est préférable de débrancher les câbles et le cordon d'alimentation. Suivez les bonnes techniques de levage quand vous soulevez le moniteur. Quand vous soulevez ou transportez le moniteur, tenez les bords du moniteur. Ne soulevez pas le moniteur en tenant le support ou le cordon d'alimentation.
- Nettoyage. Éteignez votre moniteur et débranchez le cordon d'alimentation. Nettoyez la surface du moniteur à l'aide d'un chiffon sans peluche et non abrasif. Les tâches coriaces peuvent être éliminées à l'aide d'un chiffon humidifié d'un produit de nettoyage doux.
- Évitez d'utiliser un produit de nettoyage contenant de l'alcool ou de l'acétone. Utilisez un produit de nettoyage prévue pour les écrans LCD. N'aspergez jamais de nettoyant directement sur l'écran car il pourrait goutter dans le moniteur et entraîner un choc électrique.

### **Les symptômes suivants sont normaux avec le moniteur :**

- L'écran peut vaciller pendant l'utilisation initiale en raison de la nature de la lumière fluorescente. Éteignez le commutateur d'alimentation et rallumez-le pour vous assurer que le vacillement disparaît.
- Vous pouvez observer une luminosité inégale sur l'écran en fonction du motif de bureau que vous utilisez.
- Lorsque la même image reste affichée pendant de nombreuses heures, une image résiduelle peut rester visible sur l'écran même lorsque l'image a été changée. L'écran récupérera lentement ou vous pouvez éteindre le commutateur d'alimentation pendant des heures.
- Lorsque l'écran devient noir ou clignote, ou qu'il ne s'allume plus, contactez votre revendeur ou un centre de réparation pour remplacer les pièces défectueuses. Ne réparez pas l'écran vous-même !

### **Conventions utilisées dans ce guide**

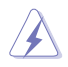

AVERTISSEMENT : Informations pour éviter de vous blesser en essayant de terminer un travail.

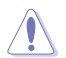

AVERTISSEMENT : Informations pour éviter d'endommager les composants en essayant de terminer un travail.

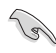

IMPORTANT : Informations que vous DEVEZ suivre pour terminer une tâche.

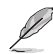

NOTE : Conseils et informations supplémentaires pour aider à terminer une tâche.

### <span id="page-8-0"></span>**Où trouver plus d'informations**

Référez-vous aux sources suivantes pour les informations supplémentaires et pour les mises à jour de produits et logiciels.

#### **1. Sites Web de ASUS**

Les sites Web internationaux d'ASUS fournissent des informations mises à jour sur les produits matériels et logiciels d'ASUS. Référezvous à **http://www.asus.com**

#### **2. Documentation en option**

Votre emballage produit peut inclure une documentation en option qui peut avoir été ajoutée par votre revendeur. Ces documents ne font pas partie de l'emballage standard.

### **Services de reprise**

Les programmes de recyclage et de reprise d'ASUS illustrent notre engagement envers les normes les plus élevées de protection de notre environnement. Nous croyons dans le fait de fournir des solutions pour que nos clients puissent recycler de manière responsable nos produits, nos batteries et autres composants ainsi que les matériaux d'emballage.

Veuillez consulter http://csr.asus.com/english/Takeback.htm pour des informations détaillées sur le recyclage dans les différentes régions.

## <span id="page-9-0"></span>**1.1 Bienvenu !**

Merci d'avoir acheté ce moniteur LCD ASUS<sup>®</sup> !

Le dernier moniteur à écran LCD large d'ASUS offre un affichage plus net, plus large et plus lumineux, en plus de toute une gamme de fonctions qui améliorent votre expérience de visualisation.

Avec ces fonctions, vous pouvez profiter du confort et vous régaler d'une expérience visuelle !

## **1.2 Contenu de la boîte**

Vérifiez que la boîte contient les éléments suivants :

- $\sqrt{\phantom{a}}$  Moniteur LCD
- Base du moniteur
- $\checkmark$  Guide de mise en route
- $\checkmark$  Carte de garantie
- $\checkmark$  1x Cordon secteur
- $\checkmark$  1x câble DVI (en option)
- $\checkmark$  1x câble VGA
- $\checkmark$  1x câble HDMI (en option)
- $\checkmark$ 1x Câble DP (en option)
- 1x câble audio (en option)
	- Si l'un des éléments ci-dessous est endommagé ou manquant, contactez immédiatement votre revendeur.

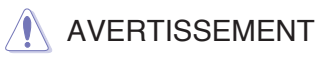

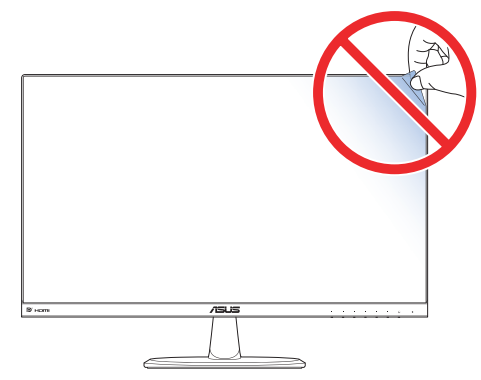

## <span id="page-10-0"></span>**1.3 Assemblage de la base du moniteur**

- 1. Mettez le moniteur face à terre sur une table.
- 2. Fixez la base au bras.
- 3. Tournez la vis dans le sens des aiguilles d'une montre pour fixer solidement la base. Ajustez ensuite le moniteur pour que l'angle soit le plus confortable pour vous.

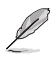

• Nous vous conseillons de couvrir la surface de la table avec un chiffon doux pour éviter d'endommager le moniteur.

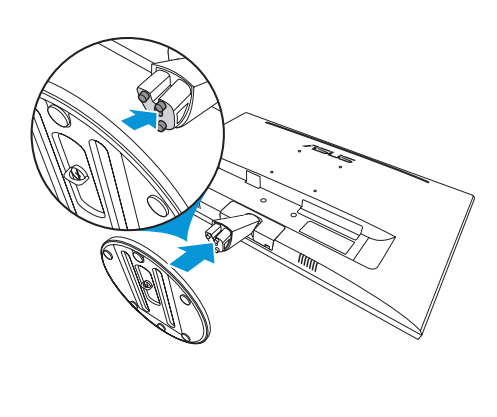

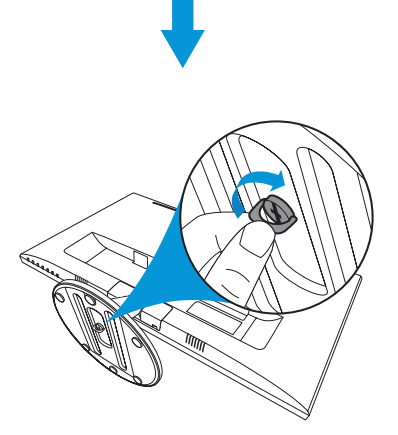

### <span id="page-11-0"></span>**1.4 Branchement des câbles**

### **1.4.1 Arrière du moniteur LCD**

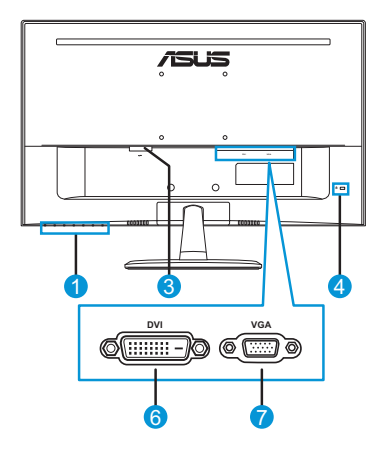

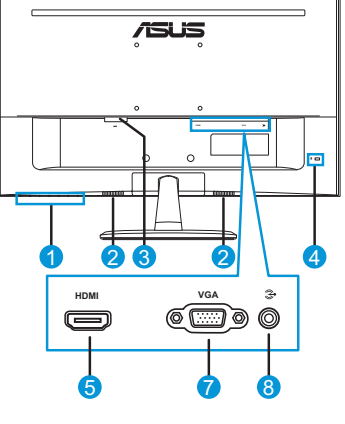

**VP249N VP249H**

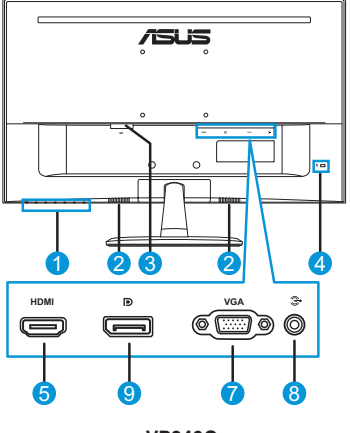

**VP249Q**

- 1. Boutons de commande
- 2. Haut-parleurs
- 3. Port ENTRÉE AC
- 4. Antivol Kensington
- 5. Port HDMI
- 6. Port DVI
- 7. Port VGA
- 8. Port d'entrée Audio-IN
- 9. Port d'affichage

# <span id="page-12-0"></span>**1.5 Présentation du moniteur**

### **1.5.1 Utilisation des boutons de commande**

Utilisez les boutons de commande situés à l'arrière du moniteur pour régler les paramètres de l'image. Touchez les touches 1-6 pour activer la page de la liste des touches.

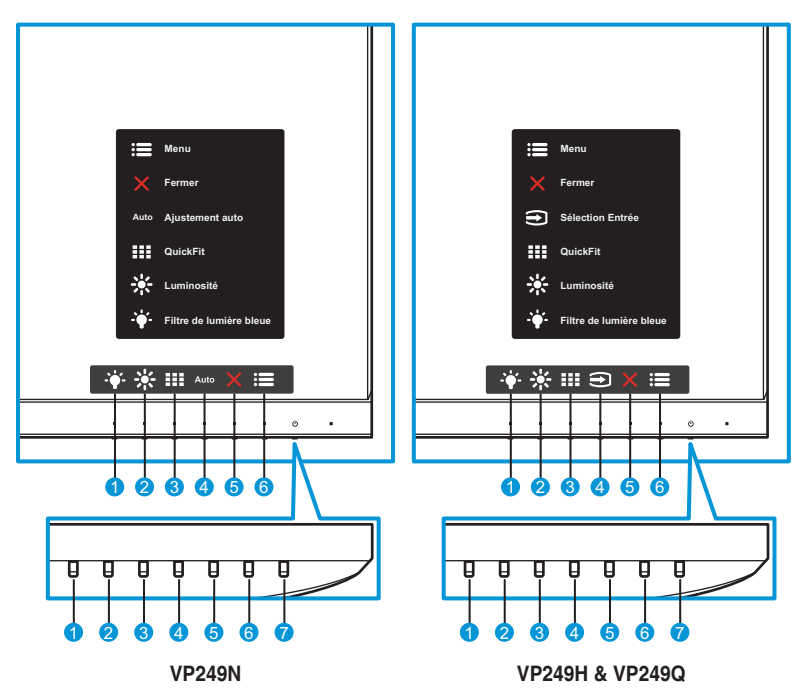

- 1.  $\div$  Touche2 de raccourci :
	- Ceci est une touche de raccourci. Le réglage par défaut est Filtre de lumière bleue.
- 2.  $\frac{1}{2}$  Touche1 de raccourci :
	- Ceci est une touche de raccourci. Le réglage par défaut est Luminosité.
- 3. **Bill Bouton QuickFit:** 
	- Ceci est un raccourci pour activer la fonction **QuickFit** conçue pour l'alignement.
	- La fonction **QuickFit** comporte plusieurs pages de motifs de grille communs, de formats de papier et de tailles de photos. Consultez [page](#page-14-1) 1-6 pour plus de détails.

4. Auto Bouton Ajustement auto (sur modèle VP249N uniquement) : Effectue automatiquement le réglage automatique (uniquement disponible pour l'entrée VGA).

Bouton Entrée (sur modèles VP249H / VP249Q uniquement) : Pour changer de source d'entrée.

- 5. X Bouton Fermer :
	- Pour quitter le menu OSD.
- $6 \equiv$  Bouton Menu :
	- Pour entrer dans le menu OSD.
- 7. (I) Bouton d'alimentation/Indicateur d'alimentation :
	- Appuyez sur ce bouton pour allumer/éteindre le moniteur.
	- Les couleurs de l'indicateur d'alimentation sont indiquées dans le tableau ci-dessous :

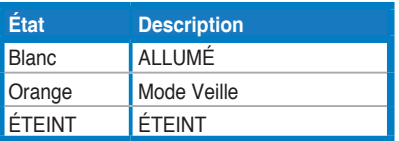

### <span id="page-14-1"></span><span id="page-14-0"></span>**1.5.2 Fonction QuickFit**

La fonction QuickFit contient trois motifs : (1) Grille (2) Format papier (3) Taille photo.

QuickFit comprend trois motifs :

1. Motif de la grille : Aide les concepteurs et les utilisateurs à organiser le contenu et la mise en page afin d'obtenir un aspect cohérent.

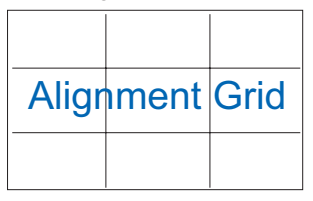

2. Format papier : Permets aux utilisateurs de visualiser leurs documents en taille réelle à l'écran.

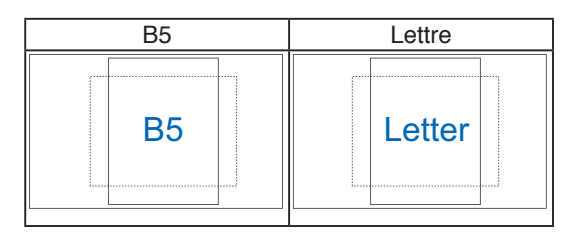

3. Taille photo : Permet aux photographes et autres utilisateurs de visualiser avec précision et de modifier leurs photos en taille réelle à l'écran.

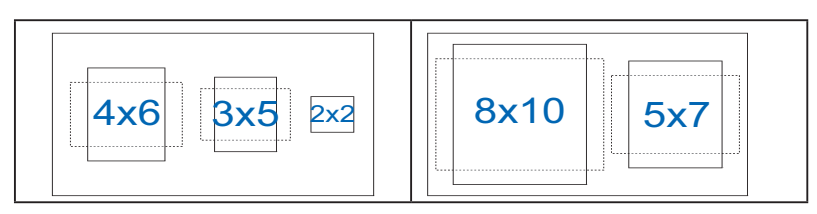

## <span id="page-15-0"></span>**2.1 Démontage de la base (pour montage mural VESA)**

Pour détacher la base, procédez comme suit :

- 1. Débranchez les câbles d'alimentation et de signal. Posez doucement le moniteur face à terre sur une table propre.
- 2. Tournez la pièce dans le sens inverse des aiguilles d'une montre pour desserrer la vis située sur la partie inférieure de la base.
- 3. Retirez la base du support.
- 4. Retirez le couvercle de la base. Puis retirez les 4 tampons en caoutchouc des trous de vis du montage mural.
- 5. Alignez et installez le support de montage mural à l'arrière du moniteur.

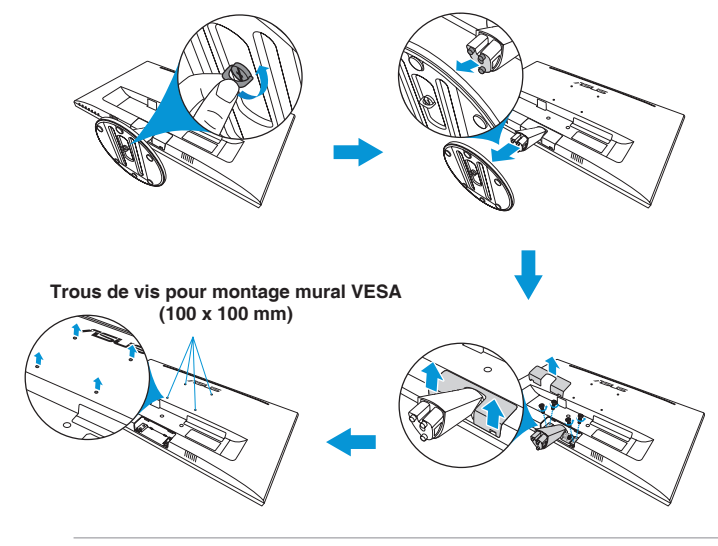

- Nous vous conseillons de couvrir la surface de la table avec un chiffon doux pour éviter d'endommager le moniteur.
- Maintenez la base tout en retirant la vis.

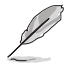

- Le kit de montage mural VESA (100 mm x 100 mm) est acheté séparément.
- Utilisez seulement avec un support de montage mural listé UL avec un poids/une charge minimale de 22,7 kg (taille des vis : M4 x 10 mm).

# <span id="page-16-0"></span>**2.2 Réglage du moniteur**

- Pour une vision optimale, il est recommandé d'avoir une vision de face sur le moniteur, ensuite réglez l'angle du moniteur pour qu'il soit confortable.
- Tenez le support pour empêcher le moniteur de tomber quand vous le changez d'angle.
- Vous pouvez ajuster l'angle du moniteur de -5˚ à 22˚.

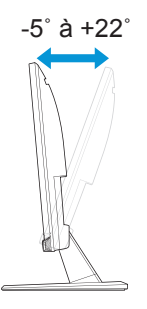

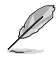

• Il est normal que l'écran tremble légèrement lorsque vous réglez l'angle de vision.

## <span id="page-17-0"></span>**3.1 Menu OSD (affichage à l'écran)**

### **3.1.1 Reconfiguration**

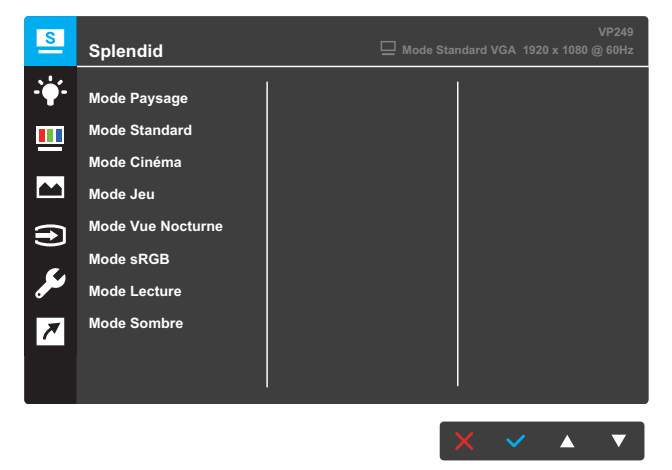

- 1. Appuyez sur le bouton MENU pour afficher le menu OSD.
- 2. Appuyez sur les boutons  $\blacktriangledown$  et  $\blacktriangle$  pour basculer entre les options du menu. Lorsque vous passez d'une icône à une autre, le nom de l'option est mis en surbrillance.
- 3. Pour sélectionner l'élément du menu en surbrillance, appuyez sur le bouton  $\checkmark$ .
- 4. Appuyez sur les boutons  $\blacktriangledown$  et  $\blacktriangle$  pour sélectionner le paramètre souhaité.
- 5. Appuyez sur le bouton ✓ pour accéder à la barre de réglage puis utilisez les boutons  $\blacktriangledown$  et  $\blacktriangle$ , selon les indicateurs du menu, pour effectuer vos modifications.
- 6. Sélectionnez  $\bigcirc$  pour revenir au menu précédent ou  $\checkmark$  pour accepter et revenir au menu précédent.

### <span id="page-18-0"></span>**3.1.2 Présentation des fonctions OSD**

### **1. Splendid**

Cette fonction contient nuit sous-fonctions que vous pouvez sélectionner en fonction de votre préférence. Chaque mode possède l'option Réinitialiser, pour vous permettre de garder votre réglage ou de retourner au mode prédéfini.

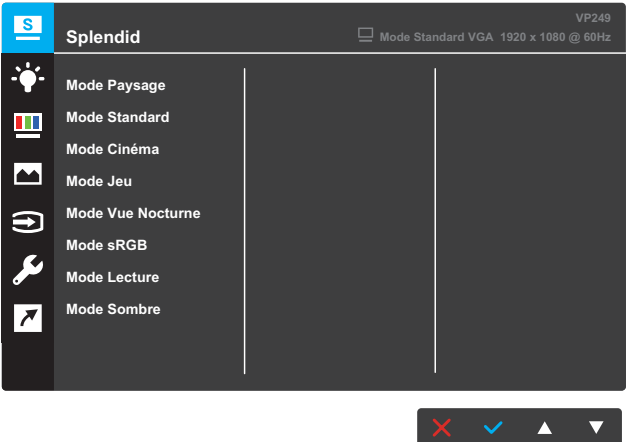

- **• Mode Paysage** : Le meilleur choix pour prendre des photos de paysage, avec la technologie SPLENDID™ Video Intelligence.
- **• Mode Standard** : Le meilleur choix pour éditer les documents, avec la technologie SPLENDID™ Video Intelligence.
- **• Mode Cinéma** : Le meilleur choix pour regarder des films, avec la technologie SPLENDID™ Video Intelligence.
- **• Mode Jeu** : Le meilleur choix pour jouer à des jeux, avec la technologie SPLENDID™ Video Intelligence.
- **• Mode Vue Nocturne** : Le meilleur choix pour les jeux ou les films avec des scènes sombres, avec la technologie SPLENDID<sup>™</sup> Video Intelligence.
- **• Mode sRGB** : Le meilleur choix pour visionner des photos et des graphiques de PC.
- **• Mode Lecture** : Le meilleur choix pour lire des livres, avec la technologie SPLENDID™ Video Intelligence.
- **• Mode Sombre** : Le meilleur choix pour un environnement faiblement lumineux, avec la technologie SPLENDID™ Video Intelligence.

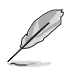

- En Mode Standard, les fonctions Saturation, Teinte de peau, Netteté, et ASCR ne sont pas réglables.
- En Mode sRGB, les fonctions Saturation, Température Couleur, Teinte de peau, Netteté, Luminosité, Contraste et ASCR ne sont pas réglables.
- En Mode Lecture, les fonctions Saturation, Teinte de peau, ASCR, Contraste et Température Couleur ne sont pas réglables.

#### **2. Filtre de lumière bleue**

Dans cette fonction, vous pouvez régler le niveau du filtre de lumière bleue.

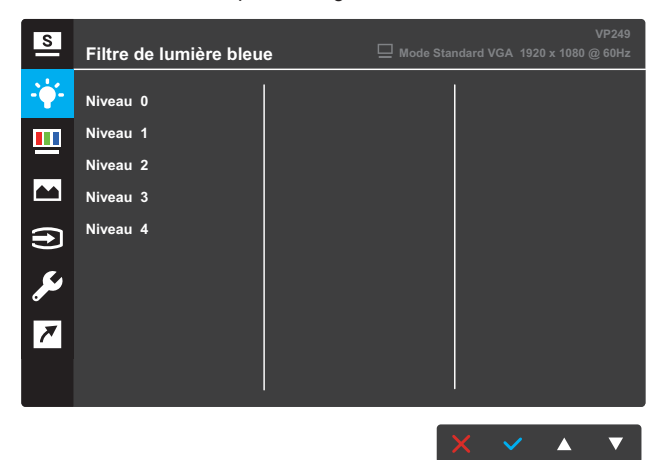

- **• Niveau 0** : Aucune modification.
- **• Niveau 1~4** : Plus le niveau est élevé, moins la lumière bleue est diffusée. Lorsque le filtre de lumière bleue est activé, les paramètres par défaut du mode Course sont importés automatiquement. Entre le niveau 1 au le niveau 3, la fonction de Luminosité est configurable par l'utilisateur. Le niveau 4 est le réglage optimisé. Il est conforme à la certification TUV sur les faibles niveaux de lumière bleue. La fonction Luminosité ne est pas configurable par l'utilisateur.

- Les utilisateurs doivent passer du temps à l'écart de l'écran s'ils travaillent pendant plusieurs heures. Il est conseillé de faire de courtes pauses (au moins 5 minutes) après environ 1 heure de travail continu sur l'ordinateur. Prendre des pauses courtes et fréquentes est plus efficace qu'une seule pause plus longue.
- Pour réduire la fatigue oculaire et la sécheresse oculaire, les utilisateurs doivent reposer leurs yeux régulièrement en fixant des objets éloignés.
- Des exercices des yeux permettent de réduire la fatigue oculaire. Répétez souvent ces exercices. Si la fatigue oculaire persiste, veuillez consulter un médecin. Exercices des yeux : (1) Regardez de manière répétée de haut en bas (2) Roulez lentement des yeux (3) Bougez vos yeux en diagonale.
- La lumière bleue à haute énergie peut conduire à de la fatigue oculaire et à la DMLA (Dégénérescence maculaire liée à l'âge). Utilisez un filtre de lumière bleue pour réduire la lumière bleue nocive à 70 % (max.) afin d'éviter le SVI (syndrome de vision informatique).

#### **3. Couleur**

Cette fonction permet de sélectionner la couleur d'image que vous souhaitez utiliser.

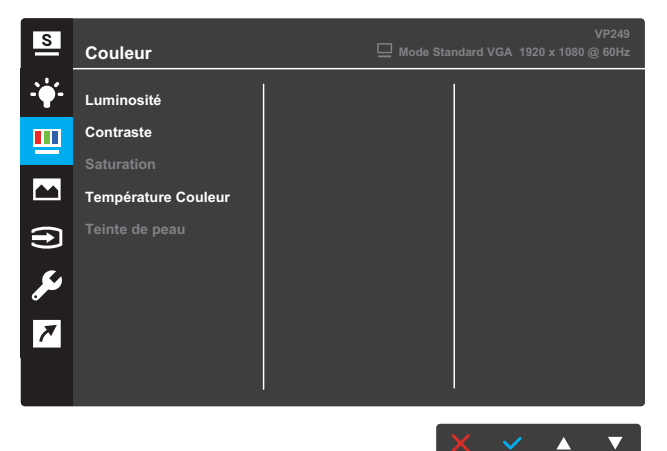

- **• Luminosité** : Pour ajuster le niveau de luminosité. La plage de réglage est de 0 à100.
- **• Contraste** : Pour ajuster le niveau de contraste. La plage de réglage est de 0 à100.
- **• Saturation** : Pour ajuster le niveau de saturation. La plage de réglage est de 0 à100.
- **• Température Couleur** : Pour sélectionner la température de couleur souhaitée. Les choix disponibles : **Froid**, **Normal**, **Chaud** et **Mode Utilisateur**.

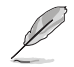

- En Mode Utilisateur, les couleurs R (Rouge), V (Vert), et B (Bleu) peuvent être réglées par l'utilisateur ; la plage de réglage est de 0 à 100.
- **• Teinte de peau** : Pour sélectionner les tons chair souhaités. Les choix disponibles : **Rouge**, **Naturel** et **Jaune**.

#### **4. Image**

Vous pouvez régler Netteté de l'image, Contrôle de l'aspect, VividPixel, ASCR, Position, Mise au point et Ajustement auto depuis cette fonction principale.

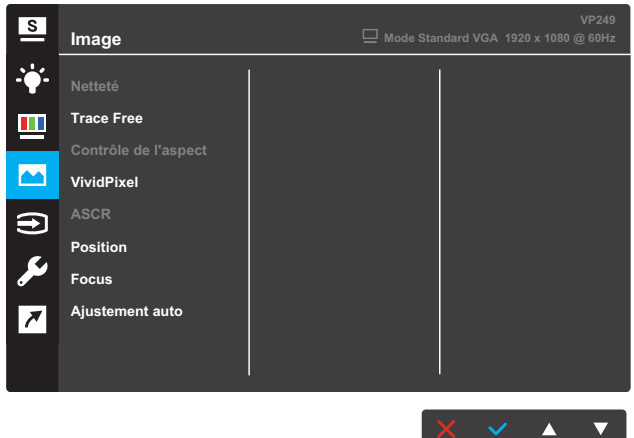

- **• Netteté** : Pour ajuster la netteté de l'image. La plage de réglage est de 0 à100.
- **• Trace Free** : Augmente le temps de réponse avec la technologie Over Drive. La plage de réglage est de 0 (lent) à 100 (rapide).
- **• Contrôle de l'aspect** : Ajuste le rapport d'aspect entre « **Plein écran** », « **4:3** » ou « **OverScan** ».

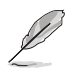

- Le format 4:3 n'est disponible que lorsque la source d'entrée est au format 4:3.
- OverScan est uniquement disponible sur l'entrée HDMI.
- **• VividPixel** : Technologie exclusive ASUS procurant des visuels réalistes pour un plaisir basé sur la clarté et les détails. La plage de réglage est de 0 à 100.
- **• ASCR** : Sélectionnez **MARCHE** ou **ARRÊT** pour activer ou désactiver la fonction de rapport de contraste dynamique.
- **• Position** : Pour ajuster l'alignement horizontal (Position H) et l'alignement vertical (Position V) de l'image. La plage de réglage est de 0 à 100 (seulement disponible pour l'entrée VGA).
- **• Focus** : Pour réduire les interférences de ligne horizontale et les interférences de ligne verticale en ajustant (Phase) et (Horloge) séparément. La plage de réglage est de 0 à100.
- **• Ajustement auto** : Effectue automatiquement le réglage automatique (uniquement disponible pour l'entrée VGA).

### **5. Sélection l'entrée**

Pour choisir la source d'entrée.

#### **VP249N**

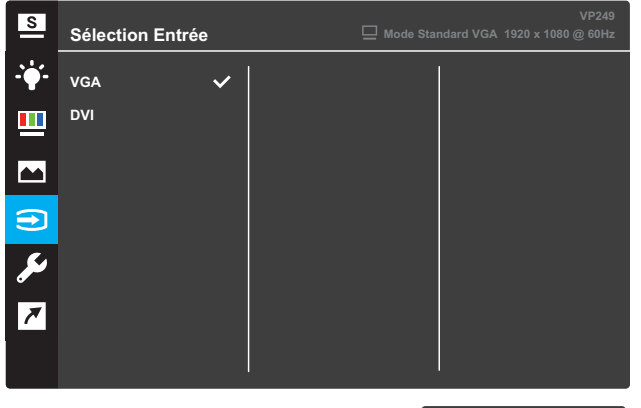

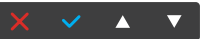

#### **VP249H**

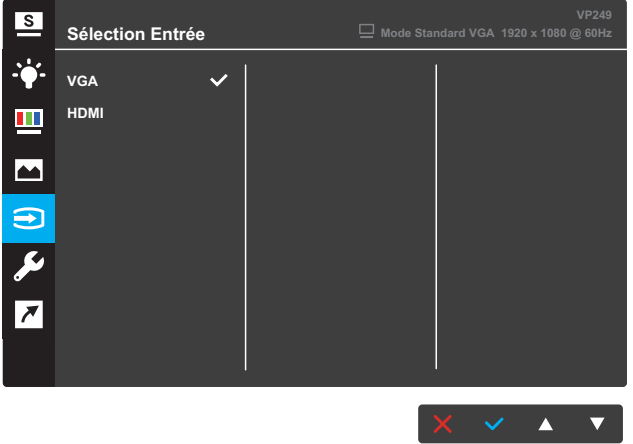

#### **VP249Q**

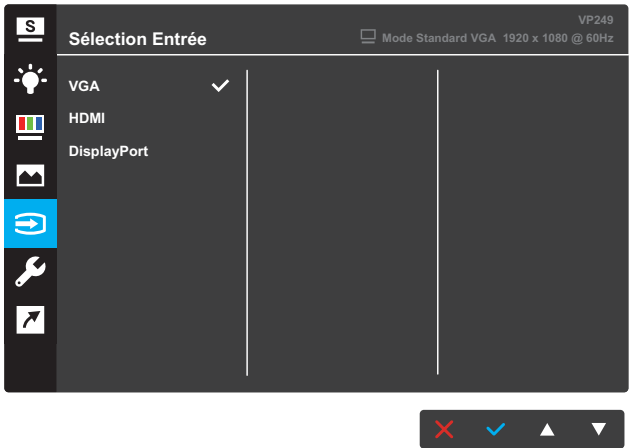

### **6. Configuration Système**

Pour ajuster la configuration du système.

**VP249N**

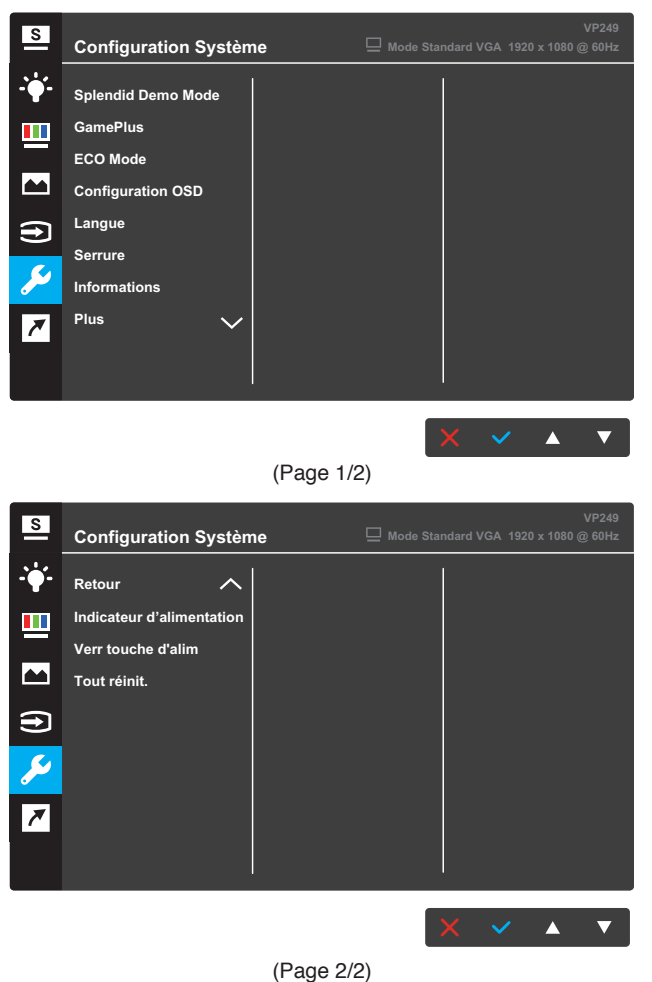

#### **VP249H / VP249Q**

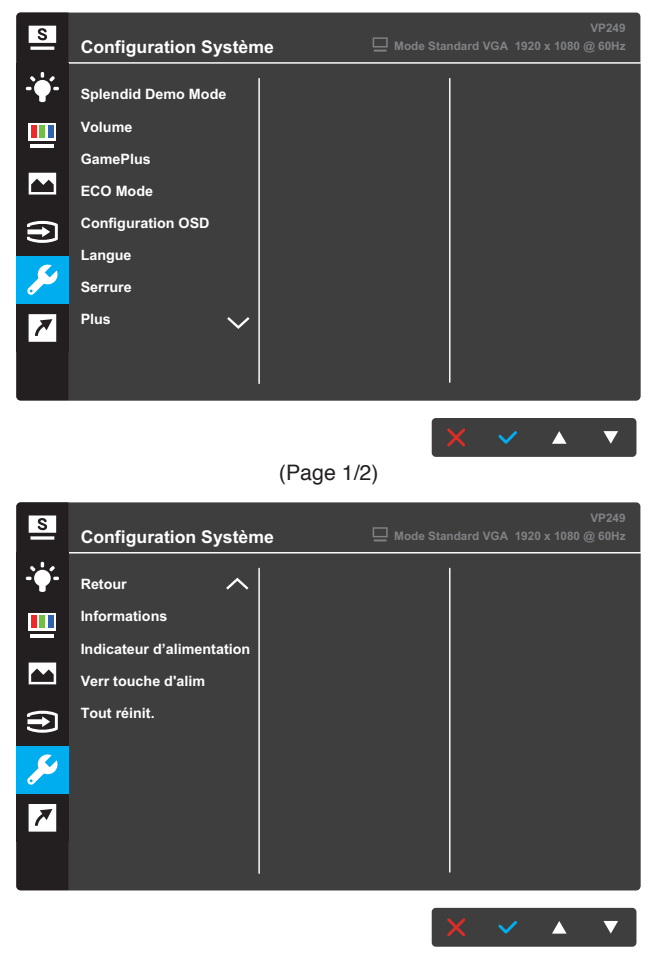

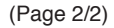

- **• Splendid Demo Mode** : Pour activer le mode Démo de la fonction Splendid.
- **• Volume** (uniquement sur les modèles VP249H / VP249Q) : Pour ajuster le niveau de volume.
- **• GamePlus**: La fonction GamePlus fournit différents outils pour offrir aux utilisateurs un environnement de jeu optimal en fonction du type de jeu. En particulier, la fonction Crosshair est spécialement conçue pour les joueurs novices ou les débutants souhaitant se lancer dans l'univers des jeux de tir en vue subjective (FPS).
- **• ECO Mode** : Pour activer le mode écologique et économiser l'énergie.
- **• Configuration OSD** : Pour régler les paramètres **Délai OSD**, **DDC/CI** et **Transparence** de l'écran OSD.
- **• Langue** : Pour sélectionner la langue du menu OSD.
- **• Serrure** : En appuyant sur le deuxième bouton à droite pendant plus de cinq secondes, la fonction de serrure des touches s'active.
- **• Informations** : Pour afficher les informations du moniteur.
- **• Plus** : Pour aller à la page suivante des Paramètres système.
- **• Retour** : Pour retourner à la page précédente des Paramètres système.
- **• Indicateur d'alimentation** : Pour allumer / éteindre la DEL de l'indicateur d'alimentation.
- **• Verr touche d'alim** : Active / Désactive la touche d'alimentation.
- **• Tout réinit.** : Sélectionnez **OUI** pour restaurer tous les réglages au mode d'usine par défaut.

#### **7. Raccourci**

Attribuez une fonction spécifique aux deux touches de raccourci.

#### **VP249N**

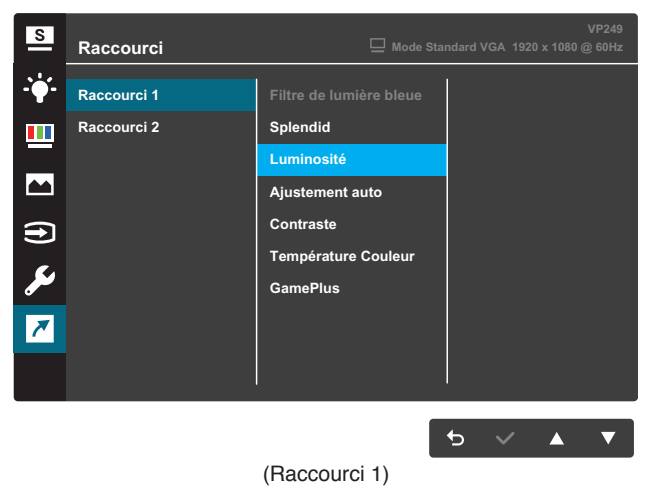

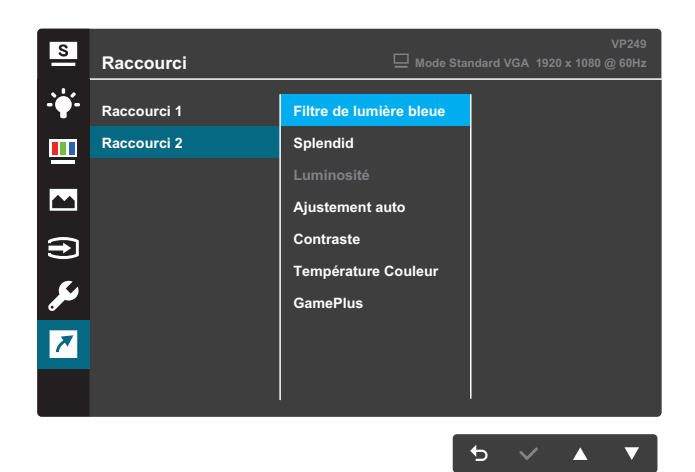

#### (Raccourci 2)

#### **VP249H / VP249Q**  $\overline{\mathbf{s}}$ **Raccourci** ÷, **Raccourci 1 Filtre de lumière bleue Splendid**  $\blacksquare$ **Raccourci 2 Luminosité** ER AR **Ajustement auto Contraste Température Couleur Volume GamePlus**  $\begin{picture}(160,17)(-0.00,0.00) \put(0,0){\vector(0,1){10}} \put(15,0){\vector(0,1){10}} \put(15,0){\vector(0,1){10}} \put(15,0){\vector(0,1){10}} \put(15,0){\vector(0,1){10}} \put(15,0){\vector(0,1){10}} \put(15,0){\vector(0,1){10}} \put(15,0){\vector(0,1){10}} \put(15,0){\vector(0,1){10}} \put(15,0){\vector(0,1){10}} \put(15,0){\vector(0,1){10}}$ (Raccourci 1)

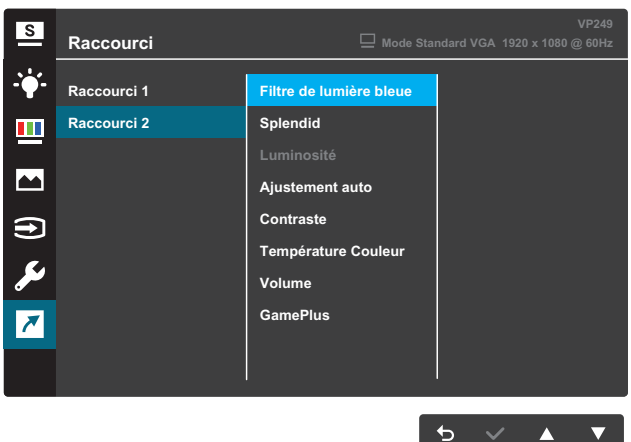

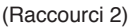

- **• Raccourci 1** : Attribuez une fonction la touche 1 de raccourci. Les choix disponibles : **Filtre de lumière bleue**, **Splendid**, **Luminosité**, **Ajustement auto**, **Contraste**, **Température Couleur**, **Volume** (uniquement sur modèles VP249H / VP249Q) et **GamePlus**. Le réglage par défaut est **Luminosité**.
- **• Raccourci 2** : Attribuez une fonction la touche 2 de raccourci. Les choix disponibles : **Filtre de lumière bleue**, **Splendid**, **Luminosité**, **Ajustement auto**, **Contraste**, **Température Couleur**, **Volume** (uniquement sur modèles VP249H / VP249Q) et **GamePlus**. Le réglage par défaut est **Filtre de lumière bleue**.

### **3.1.2.1 Fonction GamePlus**

La fonction GamePlus fournit différents outils pour offrir aux utilisateurs un environnement de jeu optimal en fonction du type de jeu. La superposition Viseur avec quatre options différentes de viseur vous permet de choisir celui qui est le mieux adapté au jeu auquel vous jouez. La minuterie à l'écran peut être positionnée sur la gauche de l'affichage pour garder une trace de la durée de jeu écoulée.

Pour activer la fonction GamePlus :

- 1. Appuyez sur le bouton **Menu** pour afficher le menu OSD.
- 2. Appuyez sur le bouton  $\nabla$  ou **A** pour sélectionner **Raccourci**. Puis appuyez sur le bouton  $\checkmark$  pour accéder au menu **Raccourci**.
- 3. Appuyez sur le bouton ▼ ou **A** pour sélectionner **Raccourci 1** or **Raccourci 2**.
- 4. Appuyez sur le bouton pour accéder au sous-menu **Raccourci 1** ou **Raccourci 2**.
- 5. Appuyez sur le bouton ▼ ou **A** pour sélectionner **GamePlus**. Puis appuyez sur le bouton pour confirmer le sous-menu **GamePlus**.
- 6. Appuyez sur le bouton  $\nabla$  ou **A** pour sélectionner **Viseur** ou **Minuterie**. Puis appuyez sur le bouton  $\checkmark$  pour confirmer la sélection.
- 7. Appuyez sur le bouton plusieurs fois pour quitter le menu OSD.
- 8. Appuyez sur la **Touche de raccourci 1** ou la **Touche de raccourci 2** attribuée pour activer le menu principal GamePlus.

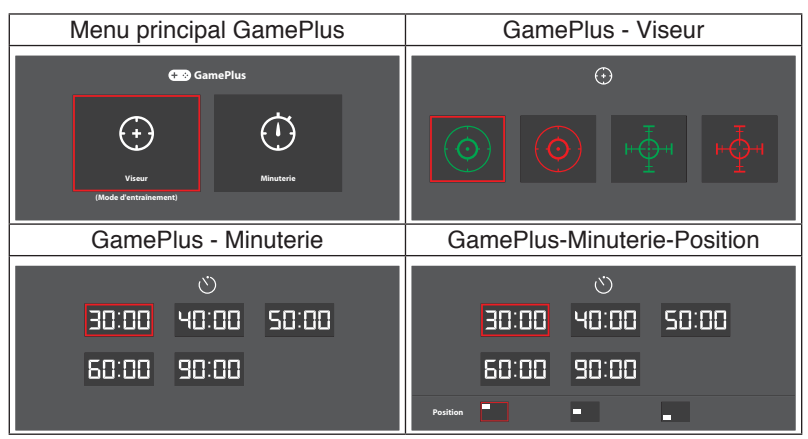

# <span id="page-30-0"></span>**3.2 Spécifications**

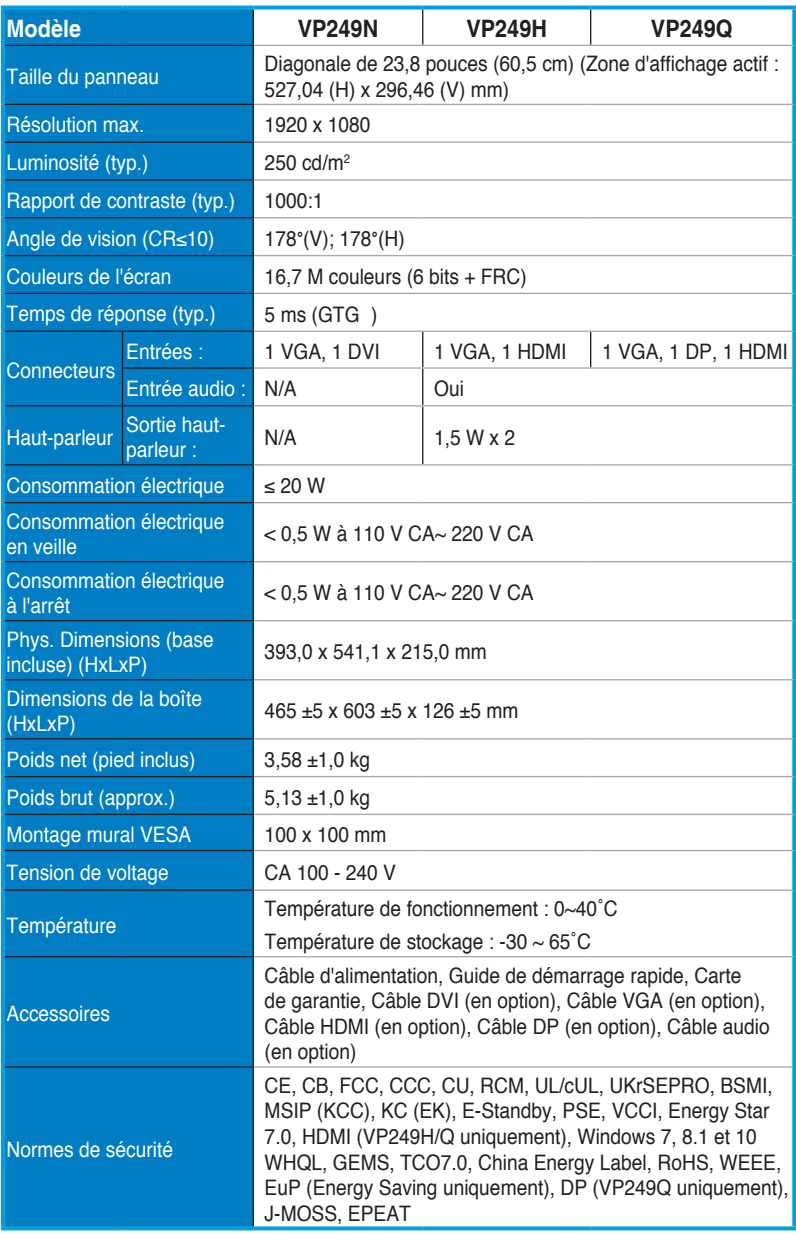

**\*Spécifications sujettes à modification sans préavis.**

# <span id="page-31-0"></span>**3.3 Guide de dépannage (FAQ)**

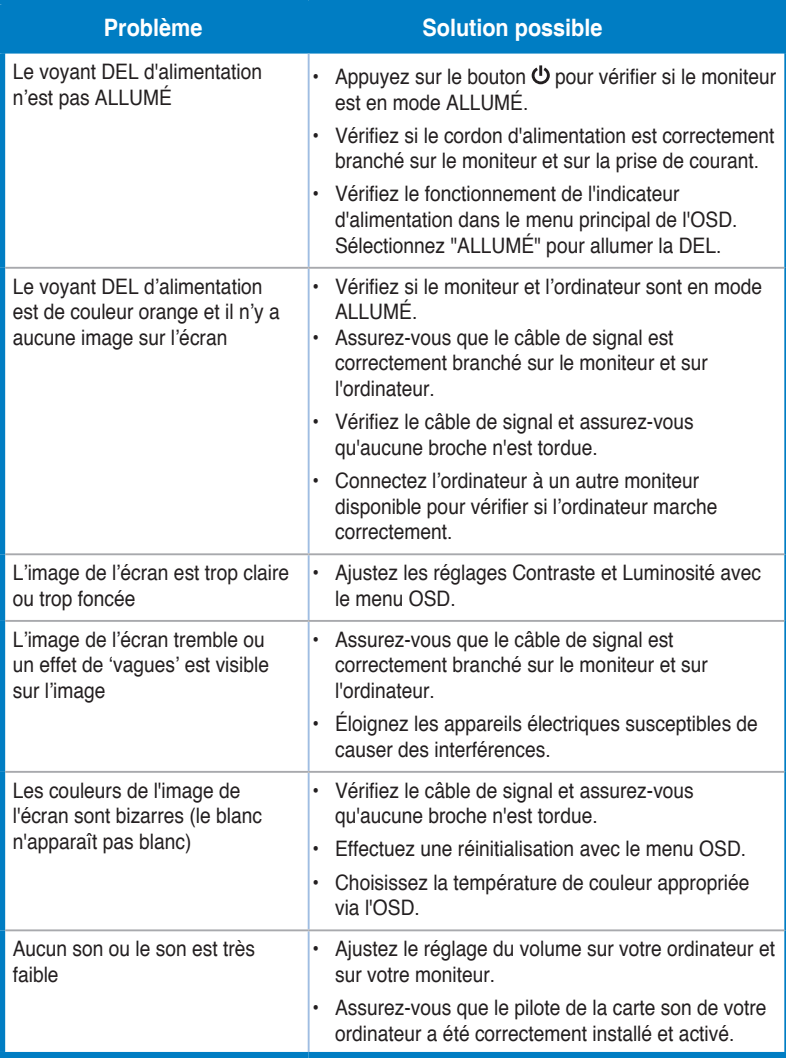

# <span id="page-32-0"></span>**3.4 Fréquences supportées**

Fréquences supportées des modes VESA / IBM

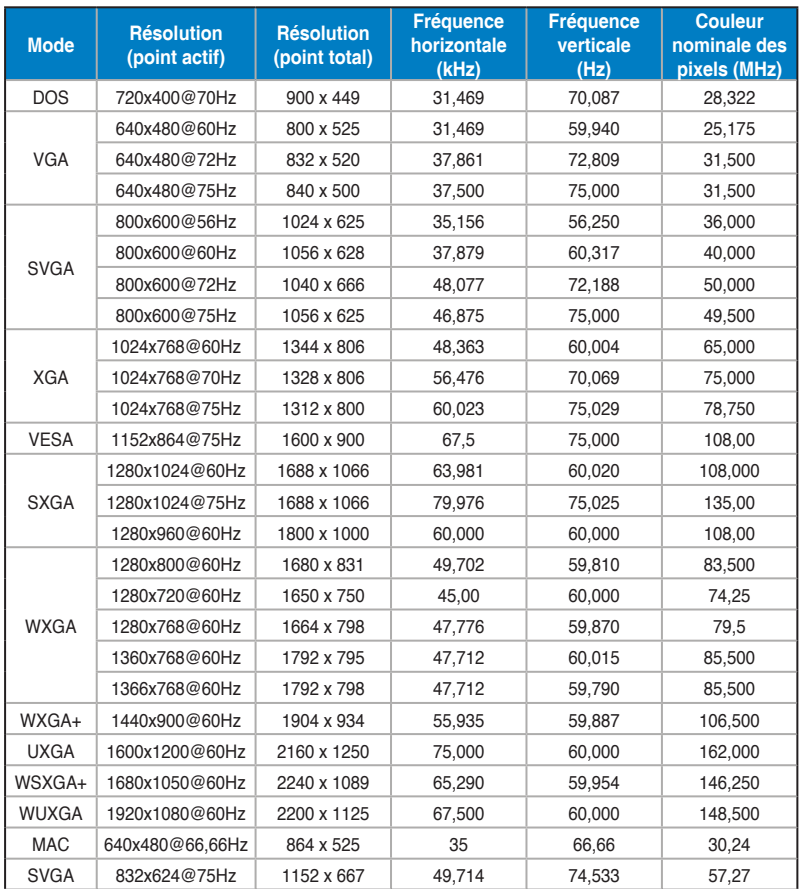

**\* Les modes qui ne sont pas listés dans le tableau peuvent ne pas être supportés. Pour une résolution optimale, nous vous conseillons de choisir un mode listé dans le tableau ci-dessus.**